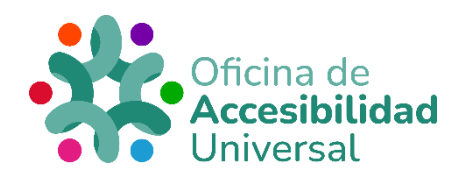

# <span id="page-0-0"></span>**COMANDOS NVDA**

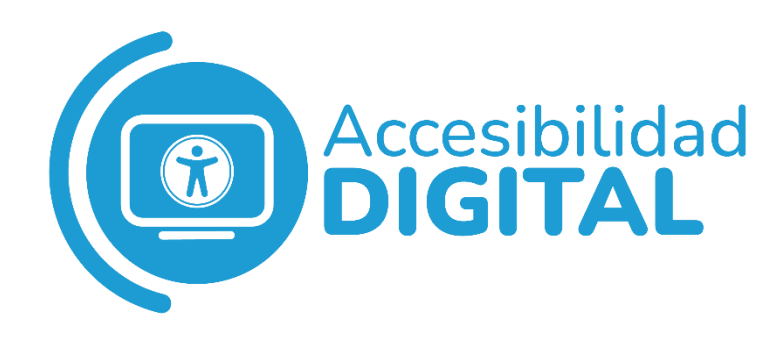

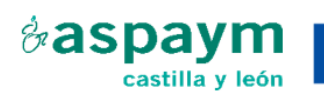

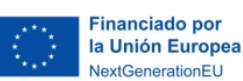

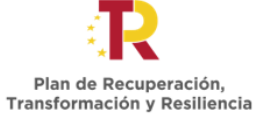

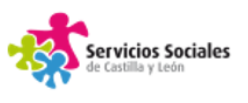

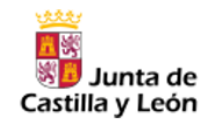

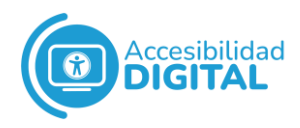

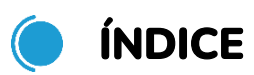

<span id="page-1-0"></span>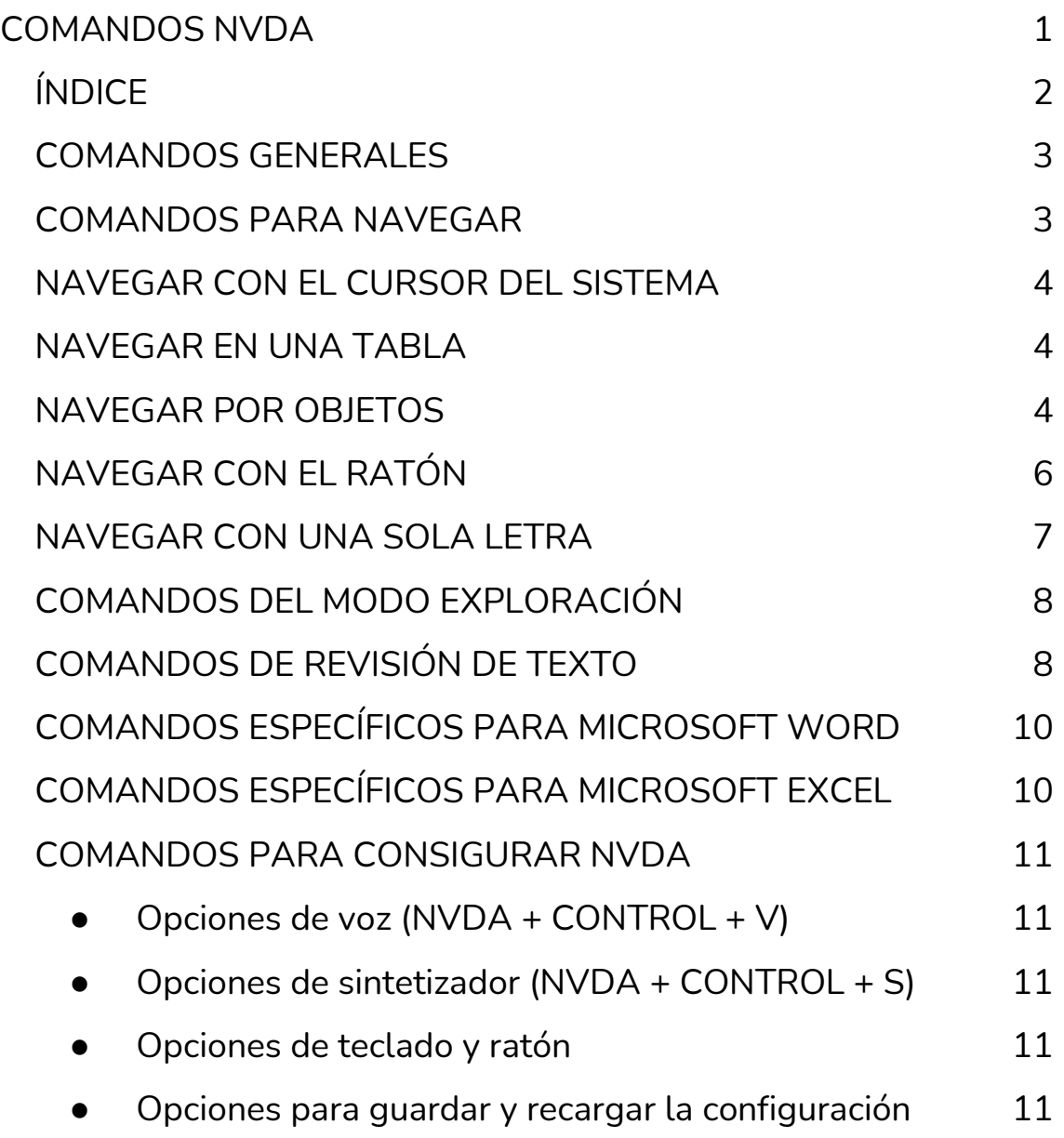

2

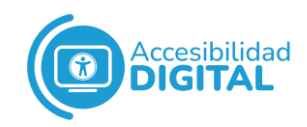

## <span id="page-2-0"></span>**COMANDOS GENERALES**

- ✓ **Iniciar o reiniciar NVDA:** CONTROL + ALT + N
- ✓ **Detener la voz:**
	- o Escritorio/Portátil: CONTROL
	- o Táctil: TOQUE CON 2 DEDOS
- ✓ **Pausar la voz. Si se presiona de nuevo, continúa hablando donde se detuvo:** SHIFT
- ✓ **Abrir Menú NVDA.**
	- o Escritorio/Portátil: NVDA + N
	- o Táctil: DOBLE TOQUE CON 2 DEDOS
- ✓ **Cambiar Modo Ayuda de entrada:** NVDA + 1
- ✓ **Cambiar Modo de Voz:** NVDS + S
- ✓ **Salir de NVDA:** NVDA + Q
- ✓ **Dejar pasar la siguiente tecla:** NVDA + F2
- ✓ **Activar y desactivar modo silencioso:** NVDA + SHIFT + Z
- ✓ **Anunciar fecha y hora. Si se presiona una vez, anuncia la hora actual y si se presiona 2, la fecha actual:** NVDA + F12
- ✓ **Anunciar estado de la batería:** NVDA + SHIFT + B
- ✓ **Anunciar el texto que haya en el portapapeles:** NVDA + C

## <span id="page-2-1"></span>**COMANDOS PARA NAVEGAR**

- ✓ **Anunciar el objeto o control que tenga el foco:**  NVDA + TAB
- ✓ **Anunciar el título de la ventana. Si se presiona 2 veces, deletrea el título y si se presiona 3 veces, lo copia al portapapeles:** NVDA + T
- 

- ✓ **Leer la ventana activa:** NVDA + B
- ✓ **Anunciar Barra de Estado**
	- $\circ$  Escritorio: NVDA + FIN
	- $\circ$  Portátil: NVDA + SHIFT + FIN

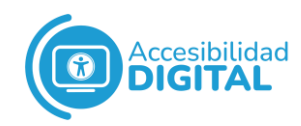

## <span id="page-3-0"></span>**CON EL CURSOR DEL SISTEMA DEL SISTEMA**

## ✓ **Leer todo:**

- o Escritorio: NVDA + FLECHA ABAJO
- o Portátil: NVDA + A
- ✓ **Leer línea actual.**
	- o Escritorio: NVDA + FLECHA ARRIBA
	- o Portátil: NVDA + L
- ✓ **Leer la selección de texto actual.**
	- o Escritorio: NVDA + SHIFT + FLECHA ARRIBA
	- o Portátil: NVDA + SHIFT + S
- ✓ **Frase siguiente:** ALT + FLECHA ABAJO
- ✓ **Frase anterior:** ALT + FLECHA ARRIBA

# <span id="page-3-1"></span>**NAVEGAR EN UNA TABLA**

- ✓ **Columna anterior:** CONTROL + ALT + FLECHA IZQUIERDA
- ✓ **Columna siguiente:** CONTROL + ALT + FLECHA DERECHA
- ✓ **Fila anterior:** CONTROL + ALT + FLECHA ARRIBA
- ✓ **Fila siguiente:** CONTROL + ALT + FLECHA ABAJO

# <span id="page-3-2"></span>**NAVEGAR POR OBJETOS**

### ✓ **Anunciar objeto actual**

- o Escritorio: NVDA + 5 (teclado numérico)
- $\circ$  Portátil: NVDA + SHIFT + O

### ✓ **Navegar a objeto contenedor**

- o Escritorio: NVDA + 8 (teclado numérico)
- o Portátil: NVDA + SHIFT + FLECHA ARRIBA
- o Táctil: DESLIZAR ARRIBA

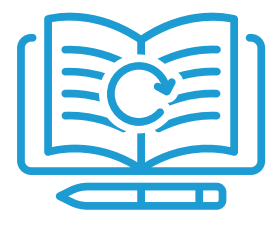

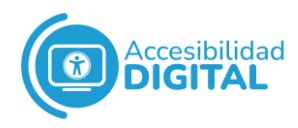

## ✓ **Navegar al objeto anterior**

- o Escritorio: NVDA + 4 (teclado numérico)
- o Portátil: NVDA + SHIFT + FLECHA IZQUIERDA
- o Táctil: DESLIZAR A LA IZQUIERDA

## ✓ **Navegar al siguiente objeto**

- o Escritorio: NVDA + 6 (teclado numérico)
- $\circ$  Portátil: NVDA + SHIFT + FLECHA DERECHA
- o Táctil: DESLIZAR A LA DERECHA

## ✓ **Navegar al primer objeto contenido**

- o Escritorio: NVDA + 2 (teclado numérico)
- $\circ$  Portátil: NVDA + SHIFT + FLECHA ABAJO
- o Táctil: DESLIZAR ABAJO

## ✓ **Navegar al objeto del foco**

- o Escritorio: NVDA + MENOS (teclado numérico)
- o Portátil: NVDA + RETROCESO

## ✓ **Activar actual navegador de objetos**

- o Escritorio: NVDA + ENTER (teclado numérico)
- o Portátil: NVDA + ENTER
- o Táctil: DOBLE TOQUE

### ✓ **Mover foco del sistema al navegador de objetos actual**

- o Escritorio: NVDA + SHIFT + MENOS (teclado numérico)
- o Portátil: NVDA + SHIFT + RETROCESO

## ✓ **Anunciar dimensiones del navegador de objetos**

- o Escritorio: NVDA + SUPRIMIR (teclado numérico)
- o Portátil: NVDA + SUPRIMIR

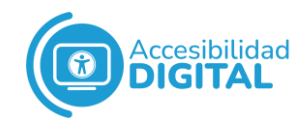

# <span id="page-5-0"></span>**C** NAVEGAR CON EL RATÓN

## ✓ **Clic botón izquierdo del ratón**

- o Escritorio: DIVIDIR (teclado numérico)
- o Portátil: NVDA + `(acento grave)

## ✓ **Bloquear botón izquierdo del ratón**

- o Escritorio: SHIFT + DIVIDIR (teclado numérico)
- $\circ$  Portátil: NVDA + CONTROL + '(acento grave)

## ✓ **Clic botón derecho del ratón**

- o Escritorio: MULTIPLICAR (teclado numérico)
- $\circ$  Portátil: NVDA + + (signo más)
- ✓ **Bloquear botón derecho del ratón**
	- o Escritorio: SHIFT + MULTIPLICAR (teclado numérico)
	- $\circ$  Portátil: NVDA + CONTROL + + (signo más)

## ✓ **Mover ratón a navegador de objetos actual**

- o Escritorio: NVDA + DIVIDIR (teclado numérico)
- o Portátil: NVDA + SHIFT + M
- ✓ **Navegar al objeto bajo el ratón**
	- o Escritorio: NVDA + MULTIPLICAR (teclado numérico)
	- o Portátil: NVDA + SHIFT + N

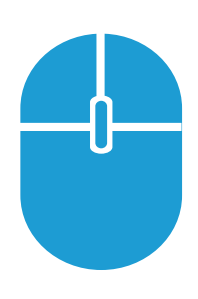

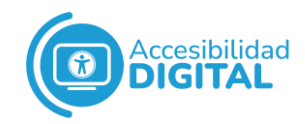

## <span id="page-6-0"></span>**NAVEGAR CON UNA SOLA LETRA**

Las letras siguientes **saltan al siguiente campo** por sí mismas. Con la tecla **shift** saltan al **campo anterior**.

- ✓ **h**: encabezado.
- ✓ **l**: lista.
- ✓ **i**: elemento de lista.
- ✓ **t**: tabla.
- ✓ **k**: enlace.
- ✓ **n**: texto que no es enlace.
- ✓ **f**: campo de formulario.
- ✓ **u**: enlace no visitado.
- ✓ **v**: enlace visitado.
- ✓ **e**: campo de edición.
- ✓ **b**: botón.
- ✓ **x**: casilla de verificación.
- ✓ **c**: cuadro combinado.
- ✓ **r**: botón de opción.
- ✓ **q**: cita.
- ✓ **s**: separador.
- ✓ **m**: marco.
- ✓ **g**: gráfico.
- ✓ **d**: región.
- ✓ **o**: objeto integrado (por ejemplo, reproductor de audio y video, aplicación, diálogo, etc.).
- $\checkmark$  1 a 6: encabezados de 1 a 6, respectivamente.
- ✓ **a**: anotación (por ejemplo, comentario, revisión del editor, etc.).
- ✓ **w**: error de ortografía.

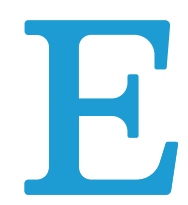

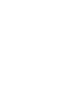

# <span id="page-7-0"></span>**COMANDOS DEL MODO EXPLORACIÓN**

- ✓ **Alternar modo foco y modo exploración:** NVDA + ESPACIO
- ✓ **Salir del modo foco:** ESCAPE
- ✓ **Refrescar el documento en modo exploración:** NVDA + F5
- ✓ **Buscar:** NVDA + CONTROL + F
- ✓ **Buscar siguiente:** NVDA + F3
- ✓ **Buscar anterior:** NVDA + SHIFT + F3
- ✓ **Abrir descripción larga:** NVDA + D

# <span id="page-7-1"></span>**COMANDOS DE REVISIÓN DE TEXTO**

✓ **Cambiar al modo de revisión siguiente**

- o Escritorio: NVDA + 7 (teclado numérico)
- $\circ$  Portátil: NVDA + REPÁG
- o Táctil: DESLIZAR ARRIBA CON 2 DEDOS

## ✓ **Cambiar al modo de revisión anterior**

- o Escritorio: NVDA + 1 (teclado numérico)
- o Portátil: NVDA + AVPÁG
- o Táctil: DESLIZAR ABAJO CON 2 DEDOS
- ✓ **Mover a la línea superior en revisión**
	- o Escritorio: SHIFT + 7 (teclado numérico)
	- $\circ$  Portátil: NVDA + CONTROL + INICIO

## ✓ **Mover a la línea anterior en revisión**

- o Escritorio: 7 (teclado numérico)
- o Portátil: NVDA + FLECHA ARRIBA
- o Táctil: DESLIZAR ARRIBA
- ✓ **Anunciar la línea actual en revisión**
	- o Escritorio: 8 (teclado numérico)
	- $\circ$  Portátil: NVDA + SHIFT +.

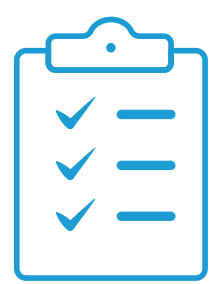

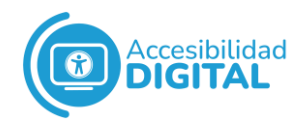

### ✓ **Mover a la línea siguiente en revisión**

- o Escritorio: 9 (teclado numérico)
- $\circ$  Portátil: NVDA + FLECHA ABAJO
- o Táctil: DESLIZAR ABAJO
- ✓ **Mover a la línea inferior en revisión**
	- o Escritorio: SHIFT + 9 (teclado numérico)
	- $\circ$  Portátil: NVDA + CONTROL + FIN

#### ✓ **Mover a la palabra anterior en revisión**

- o Escritorio: 4 (teclado numérico)
- o Portátil: NVDA + CONTROL + FLECHA IZQUIERDA
- o Táctil: DESLIZAR CON 2 DEDOS A LA IZQUIERDA
- ✓ **Anunciar la palabra actual en revisión**
	- o Escritorio: 5 (teclado numérico)
	- o Portátil: NVDA + CONTROL + .

#### ✓ **Mover a la siguiente palabra en revisión**

- o Escritorio: 6 (teclado numérico)
- o Portátil: NVDA + CONTROL + FLECHA DERECHA
- o Táctil: DESLIZAR CON 2 DEDOS A LA DERECHA
- ✓ **Mover al inicio de la línea en revisión**
	- o Escritorio: SHIFT + 1 (teclado numérico)
	- $\circ$  Portátil: NVDA + INICIO

#### ✓ **Mover al carácter anterior en revisión**

- o Escritorio: 1 (teclado numérico)
- o Portátil: NVDA + FLECHA IZQUIERDA
- o Táctil: DESLIZAR A LA IZQUIERDA
- ✓ **Anunciar carácter actual en revisión**
	- o Escritorio: 2 (teclado numérico)
	- o Portátil: NVDA + .
- ✓ **Mover al siguiente carácter en revisión**
	- o Escritorio: 3 (teclado numérico)
	- $\circ$  Portátil: NVDA + FLECHA DERECHA
	- o Táctil: DESLIZAR A LA DERECHA

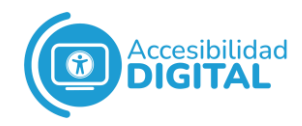

### ✓ **Mover al final de la línea en revisión**

- o Escritorio: SHIFT + 3 (teclado numérico)
- $\circ$  Portátil: NVDA + FIN

### ✓ **Leer todo con revisión**

- o Escritorio: MÁS (teclado numérico)
- $\circ$  Portátil: NVDA + SHIFT + A
- o Táctil: DESLIZAR ABAJO CON 3 DEDOS
- ✓ **Seleccionar después Copiar desde cursor de revisión:** NVDA  $+ F9$
- ✓ **Seleccionar después Copiar a cursor de revisión:** NVDA +  $F10$
- ✓ **Anunciar formato del texto:** NVDA + F

# <span id="page-9-0"></span>**COMANDOS ESPECÍFICOS PARA MICROSOFT WORD**

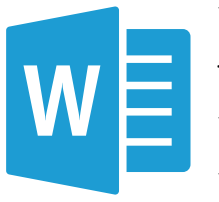

- ✓ **Definir encabezados de columna:** NVDA + SHIFT  $+ C$
- ✓ **Definir encabezados de fila:** NVDA + SHIFT + R
- ✓ **Activar y desactivar el modo exploración:** NVDA + ESPACIO
- ✓ **Anunciar comentarios en la posición actual del cursor de edición:** NVDA + ALT + C

# <span id="page-9-1"></span>**COMANDOS ESPECÍFICOS PARA MICROSOFT EXCEL**

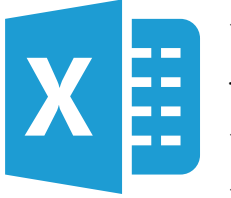

- ✓ **Definir encabezado de columnas:** NVDA + SHIFT  $+ C$
- ✓ **Definir encabezado de filas:** NVDA + SHIFT + R ✓ **Acceder a la lista de elementos:** NVDA + F7
- ✓ **Anunciar comentarios para la celda enfocada:** NVDA + ALT  $+ C$

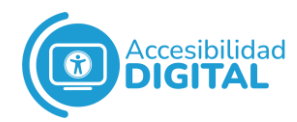

## <span id="page-10-0"></span>**COMANDOS PARA CONSIGURAR NVDA**

## <span id="page-10-1"></span>● Opciones de voz (NVDA + CONTROL + V)

**Nivel de Puntuación y Símbolos.** Permite elegir la cantidad de puntuación y símbolos que se deberían verbalizar: NVDA + P

## <span id="page-10-2"></span>● Opciones de sintetizador (NVDA + CONTROL + S)

- ✓ **Modo Atenuación de Audio:** NVDA + SHIFT + D
- ✓ **Mover a la siguiente opción de sintetizador**
	- o Escritorio: NVDA + CONTROL + FLECHA DERECHA
	- o Portátil: NVDA + SHIFT + CONTROL + FLECHA **DERECHA**
- ✓ **Mover a la opción de sintetizador anterior**
	- o Escritorio: NVDA + CONTROL + FLECHA IZQUIERDA
	- $\circ$  Portátil: NVDA + SHIFT + CONTROL + FLECHA **IZOUIERDA**
- ✓ **Aumentar la opción actual de sintetizador**
	- o Escritorio: NVDA + CONTROL + FLECHA ARRIBA
	- $\circ$  Portátil: NVDA + SHIFT + CONTROL + FLECHA ARRIBA
- ✓ **Reducir la opción actual de sintetizador**
	- o Escritorio: NVDA + CONTROL + FLECHA ABAJO
	- $\circ$  Portátil: NVDA + SHIFT + CONTROL + FLECHA ABAJO

## <span id="page-10-3"></span>● Opciones de teclado y ratón

- ✓ **Verbalizar caracteres al escribir:** NVDA + 2
- ✓ **Verbalizar palabras al escribir:** NVDA + 3
- ✓ **Verbalizar teclas de comandos:** NVDA + 4
- ✓ **Habilitar seguimiento de ratón:** NVDA + M

## <span id="page-10-4"></span>● Opciones para guardar y recargar la configuración

- ✓ **Guardar configuración:** NVDA + CONTROL + C
- ✓ **Revertir configuración:** NVDA + CONTROL + R